\_ FCO KN02-AA-F003, Multi-purposed, firmware not booting supported devices

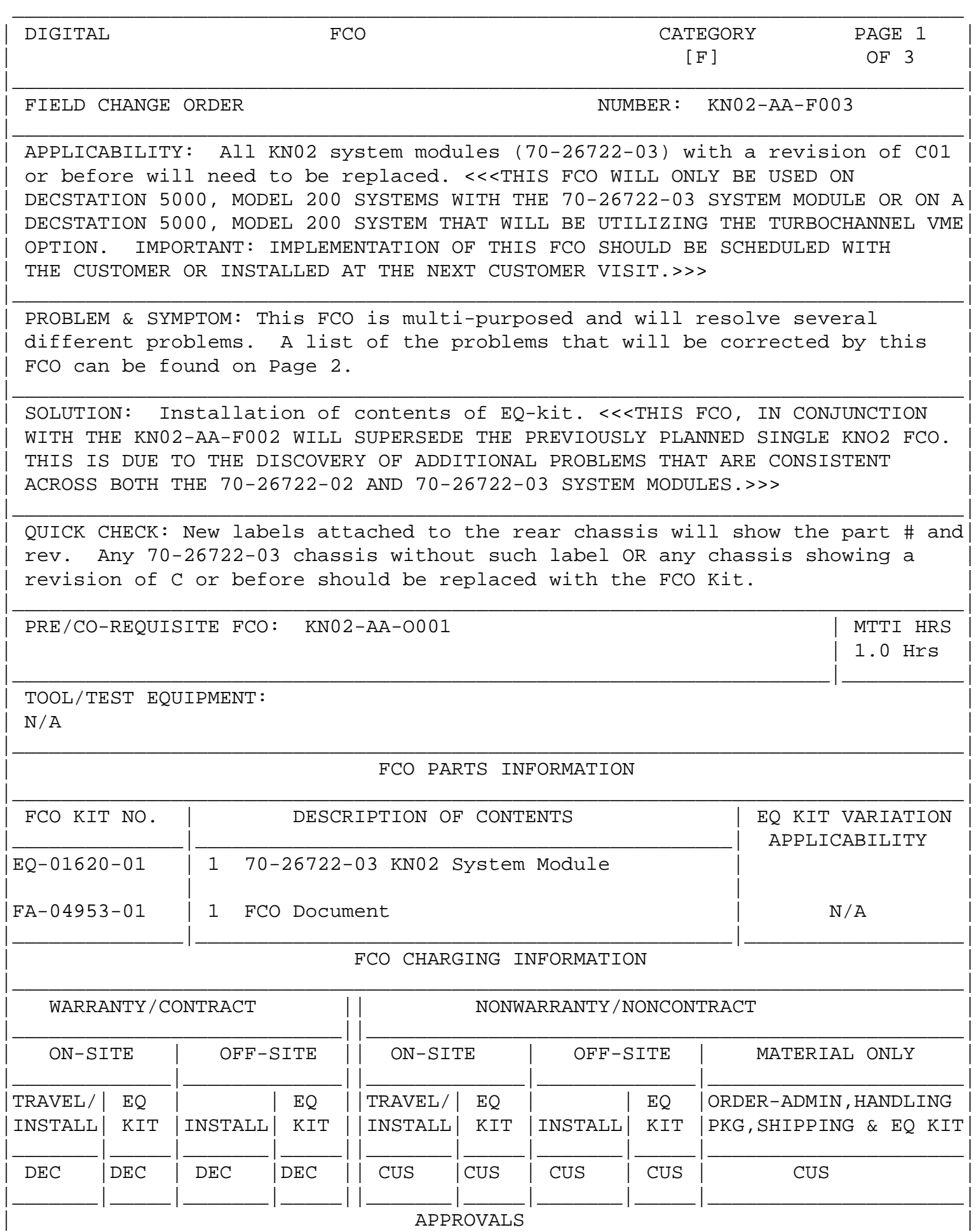

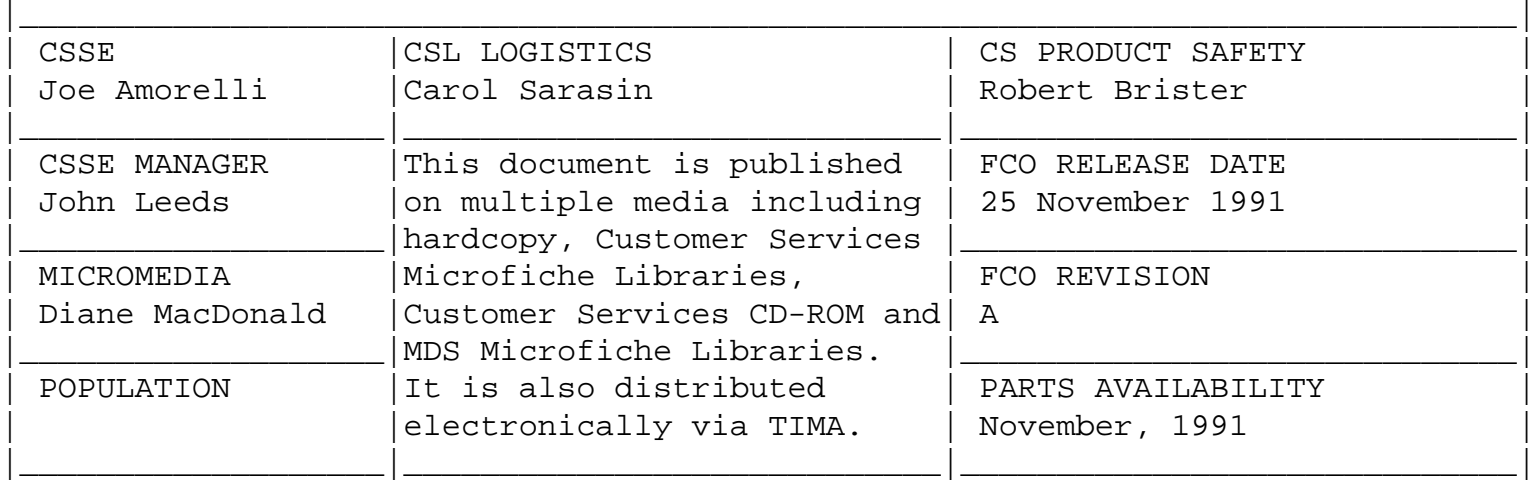

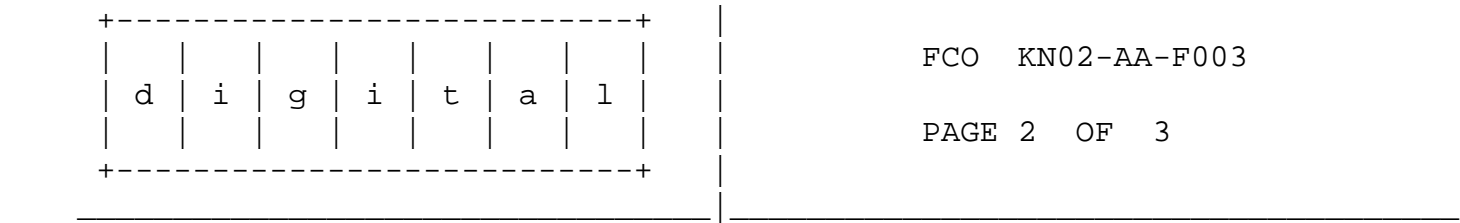

Problems Symptoms: (Continued from Page 1)

- 1. Not supporting (as advertised) a tablet, puck and stylus.
- 2. Not supporting (as advertised) the Turbochannel VME option.
- 3. SCSI firmware will not boot supported devices (RRD42, Rdat, QIC).
- 4. Experiencing unpredictable system hangs due to one of the following:
	- Overshoot on the SCSI pals
	- Overshoot on the system state pals
	- Delay line component problems
- 5. Non-conformance with the Turbochannel DMA specifications.
- 6. Corrosive foam strips within the system enclosure that deteriorates the etch on the system module causing the inability to boot and or function properly.
- 7. The foam strips within the system enclosure do not meet the required U.L. ratings of a substance that comes in contact with current carrying components.

 \*\*\*\*\*\*\*\*\*\*\*\*\*\*\*\*\*\*\*\*\*\*\*\*\*\*\*\*\*\*\*\*\*\*\*\*\*\*\*\*\*\*\*\*\*\*\*\*\*\*\*\*\*\*\*\*\*\*\*\*\*\*\*\*\*\* \* INSTRUCTIONS: \*  $\star$  \* \* 1) Observe proper ESD procedures while installing the FCO \*

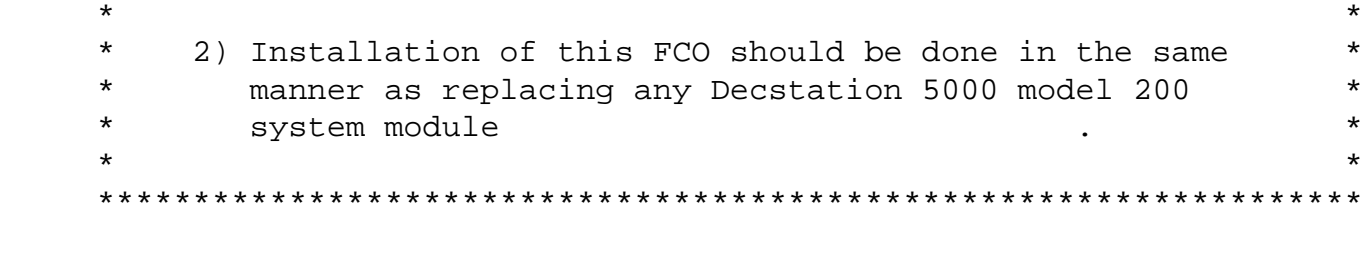

Installation Procedures:

- 1) Shutdown the system Software, if necessary follow the instructions that came with the workstation software to shut down the software.
- 2) Turn off the system by pressing the " 0 " on the on/off switch on the back of the unit.
- 3) Remove the cover from the unit

(Continued on Page 3)

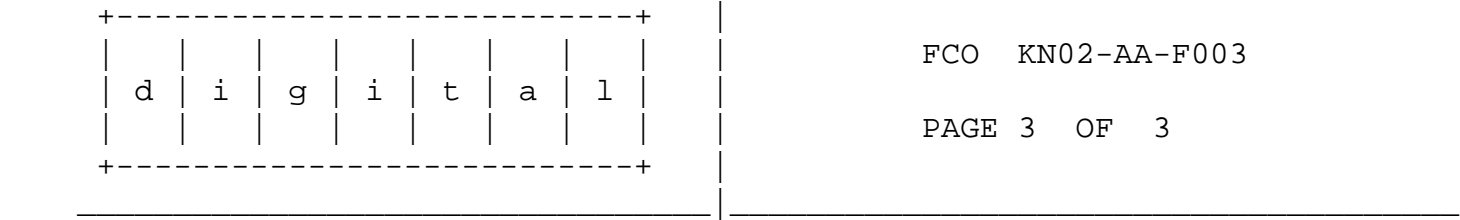

- 4) Remove the Turbochannel options.
- 5) Remove the memory modules.
- 6) Remove the power supply.
- 7) Exchange the existing KN02 system module/chassis enclosure with the EQ kit upgraded system module/chassis enclosure.
- 8) Reinstall the power supply, memory modules and Turbochannel options.
- 9) Remove the serial number plaque from the old chassis and reinstall it on the new chassis.
- 10) Replace cover on the system unit and connect cables if needed to the Turbochannel options.
- 11) Turn on the system unit and monitor.
- 12) Record activity on LARS as per the following example:

**LARS** 

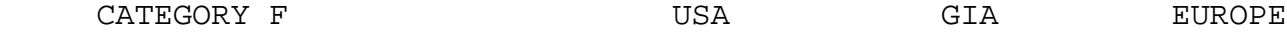

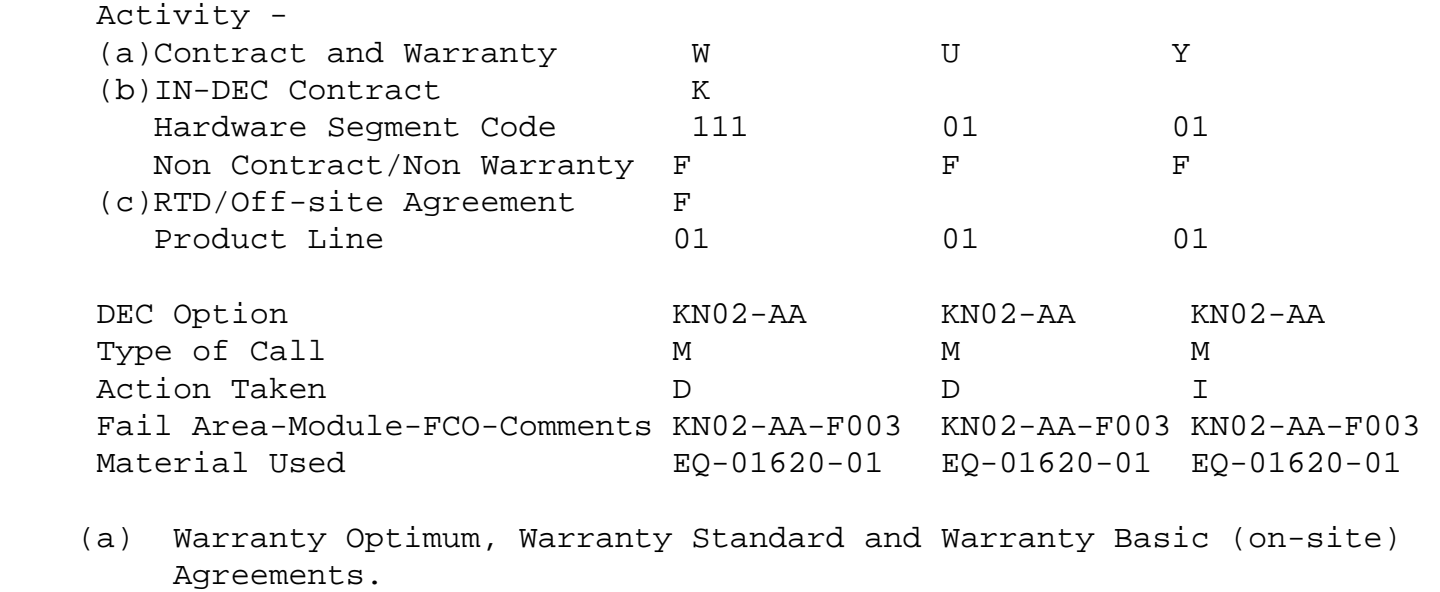

- (b) Applies to INDEC AREA ONLY Warranty Optimum, Warranty Standard and Warranty Basic (on-site) Agreements.
- (c) RTD=Return to Digital or Off-site Agreements; If Field Engineer On-site, use Activity Code "F".

\\KN02-AA \\FCO\_DOCS \^ KN02 \\KN02 \\DECSTATION 5000 \\1992